# **Kritisches Denken im Mathematikunterricht**

- 1 In der Präsenzveranstaltung wurde bereits auf das Video von Jöran Muuß-Merholz verwiesen, es ist hier nochmals verlinkt.
	- Sehen Sie sich das Video an und skizzieren Sie für sich die Bedeutung der 4K für den Unterricht
	- Nehmen Sie direkten Bezug der 4K auf den Mathematikunterricht. Wie und mit welchen Tools fördern Sie bereits bzw. können Sie die einzelnen Ks weiter fördern?

## **Die 4Ks – was bedeuten Kreativität, kritisches Denken, Kommunikation, Kollaboration? (NLQ-Impulse 5)**

Jöran Muuß-Merholz erklärt was Kreativität, kritisches Denken, Kommunikation, Kollaboration – die sogenannten "4 Ks" ...

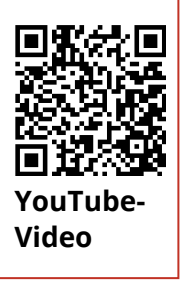

**Video** Link: [https://youtu.be/IOl0wWS3uiM](https://www.youtube-nocookie.com/embed/IOl0wWS3uiM)

2 In dieser Aufgabe sind Sie angehalten unterschiedlichen Bereichen, die dazu beitragen können, unterschiedliche Skills - und hier natürlich auch das kritische Denken - zu fördern. Stellen Sie den verschiedenen Bereichen persönliche Beispiele oder Tools zum kritischen Denken gegenüber.

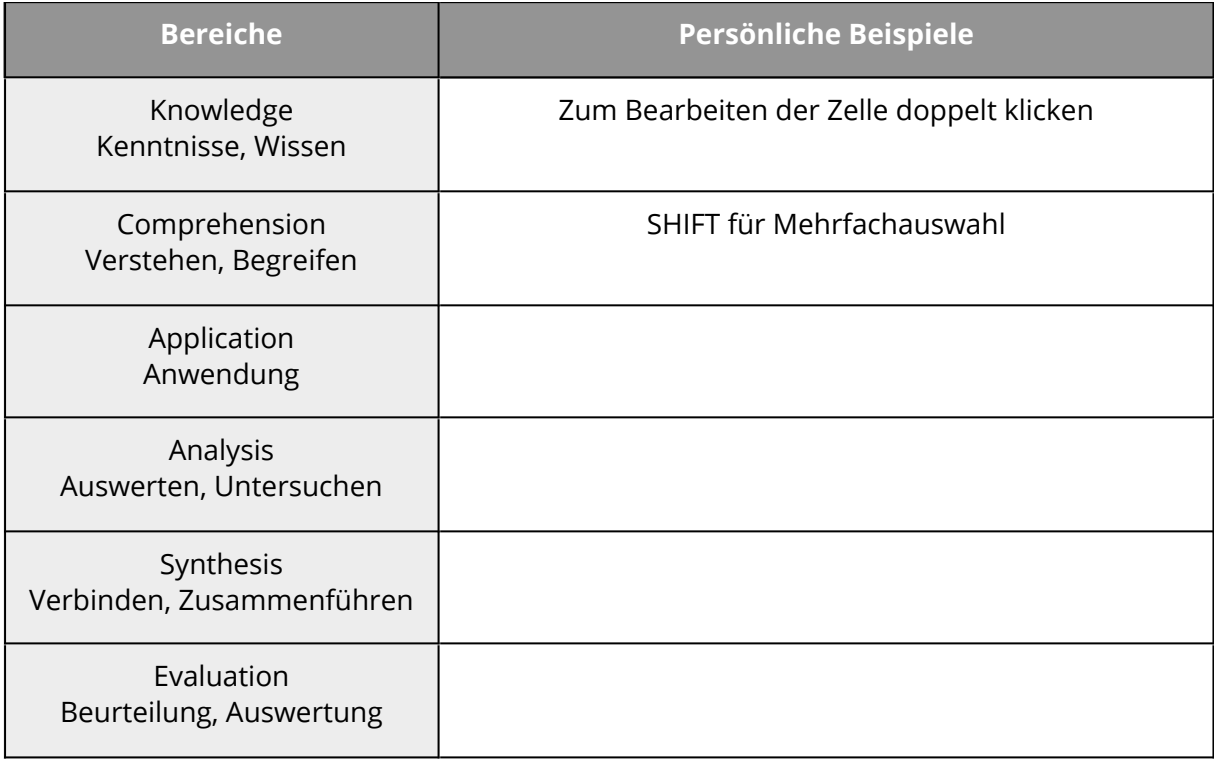

### Mathematik Seite 1/3

- 3 Dudamath bietet viele Möglichkeiten im Bereich der Algebra. mit einem Klick in die Mitte erscheinen viele verschiedene Möglichkeiten (siehe Bild). Probieren Sie die folgenden Schritte aus:
	- Klicken Sie auf "x=" in der Mitte. Geben Sie die Gleichung "a=2b-c+1" ein. Setzen Sie für b=4 und für c=3 ein, indem Sie auf die jeweilige Variable einen Doppelklick machen. Durch Doppelklick auf die Rechenzeichen wird der Term zusammengefasst. Klicke auf den kleinen Pfeil neben der Ausgangsgleichung. Sie kommen zurück auf den ursprünglichen Term. Darunter sind drei Symbole: Stift, Pfeile, Tabelle. Klicke auf die Tabelle. Nun können Sie verschiedene Werte für die Variablen eintragen und erhalten das Ergebnis.
	- Probieren Sie auch die anderen Bereiche, z.B. "Graphing" aus. Mit einem Klick auf das Fragezeichen links oben kommen Sie zu kurzen Lernvideos.

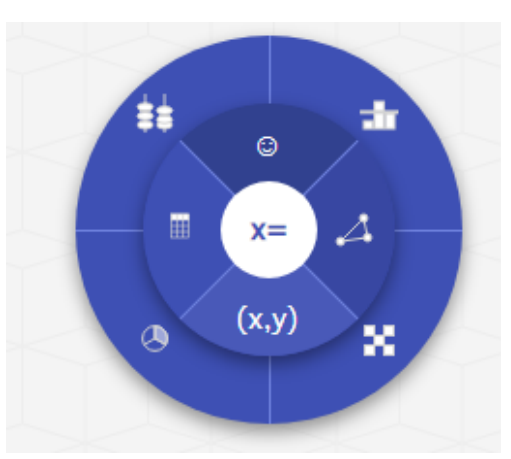

Möglichkeiten Dudamath

- (4) GeoGebra
	- Suchen Sie in GeoGebra nach Materialien zu einem bestimmten Thema und stellen diese zu einer kurzen, stimmigen Einheit zusammen.
	- Notieren Sie zu einem beliebigen Thema einen Arbeitsauftrag, den die Lernenden mit Hilfe von GeoGebra bearbeiten können.
	- Welche Möglichkeiten sehen Sie GeoGebra im Unterricht einzusetzen und inwiefern ermöglicht dies Möglichkeiten, die es zuvor nicht gab?

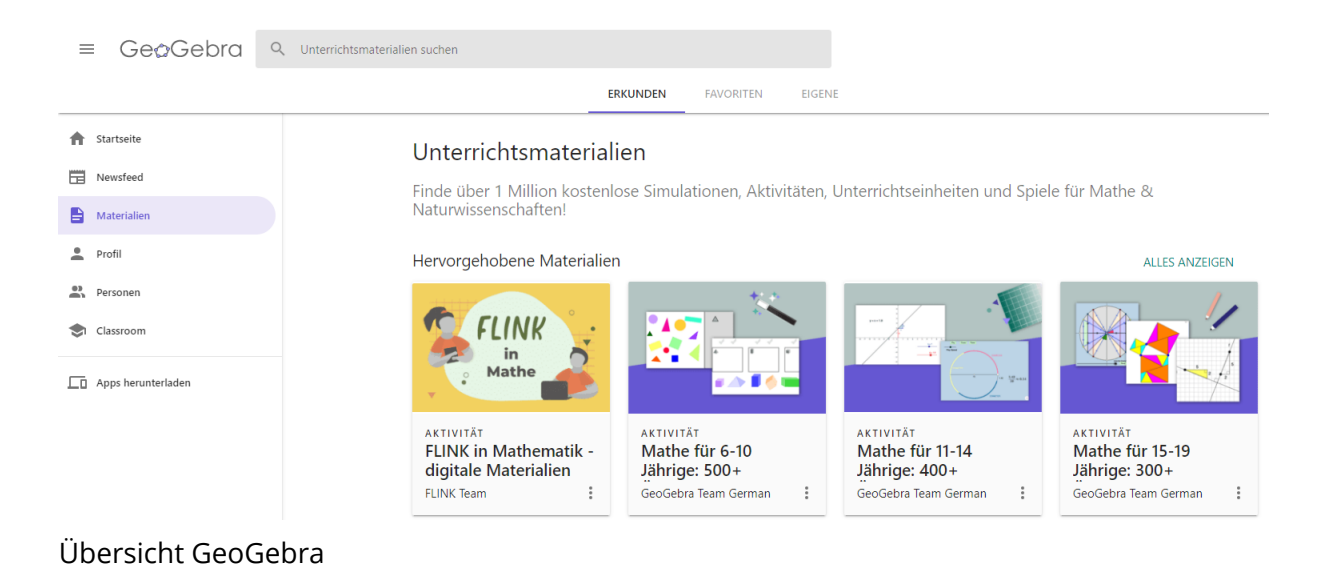

### Mathematik Seite 2/3

- 5 Graspable bietet Möglichkeiten, wie Sie sie bereit von mathwhiteboard oder Dudamath kennen. Aufgrund der Möglichkeit hier eine Klassen anlegen und gezielt Aufgaben anlegen zu können, empfiehlt sich ein etwas genauerer Blick auf dieses Tool.
	- Einige schöne Ideen hat Birgit Lachner in ihrem YouTube Kanal aufgegriffen, den Link finden Sie anbei.
	- Graspable selbst bietet ebenfals kleine Tutorials in englischer Sprache an. Der Link ist beigefügt. Sehen Sie sich das erste Video an und versuchen Sie die Anweisungen auszuführen, um einen besseren Eindruck von Graspabel zu erhalten.
	- Wie beurteilen Sie den Einsatz dieses Tools für den Unterricht?

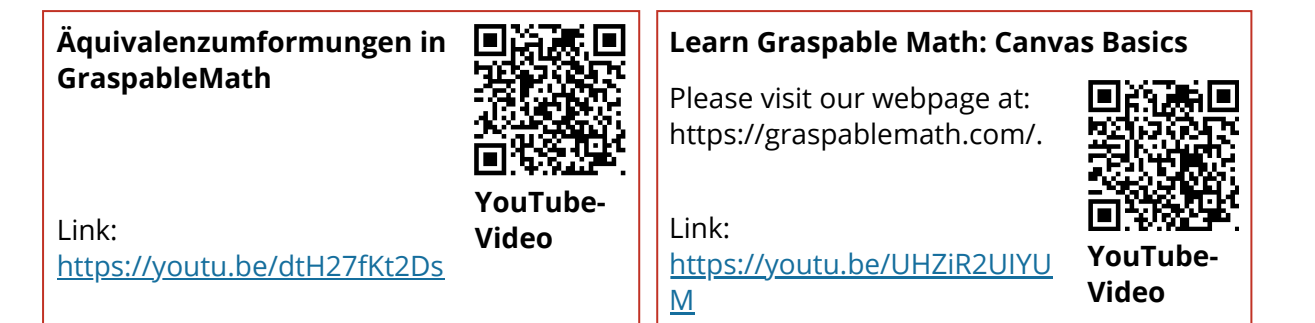

- 6 Im <https://www.taskcards.de/#/board/16e0acd1-f828-4f19-938b-1dd33c694ce9/view> finden Sie weitere Tools.
	- Beschreiben Sie die Einsatzmöglichkeit eines weiteren Tools vor dem Hintergrund des Kritischen Denkens.
	- Wählen Sie ein Tool aus, das Sie als sinnvoll erachten, oder das Sie bereits kennen und stellen Sie dies ihren KollegInnen bei der nächsten Fachschaftssitzung vor.

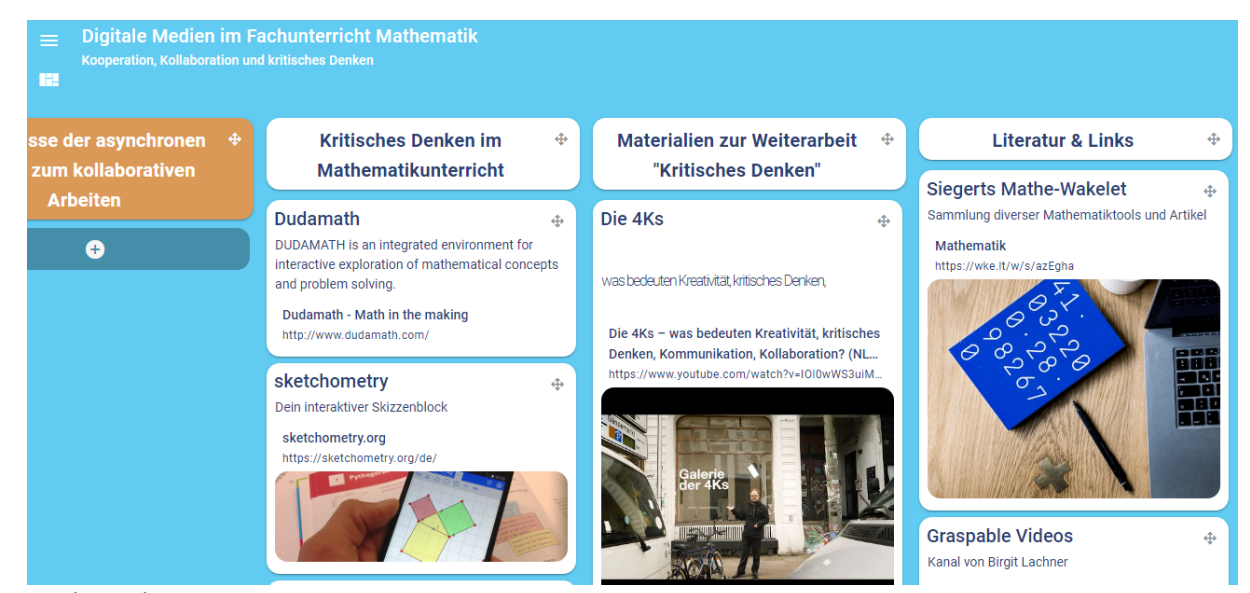

**TaskCard** 

### Mathematik Seite 3/3